## **Metropolian mallipohjat**

Tämä ohje koskee Metropolian ylläpitämiä tietokoneita, jotka sijaitsevat Metropolian tiloissa. Omalle tietokoneellesi tai etänä työskennellessäsi voit ladata Metropolian mallipohjat [OMAsta](https://oma.metropolia.fi/henkilokunnalle/viestinta-ja-markkinointi/viestintaaineistot/sahkoiset-tyopohjat/powerpoint-pohjat).

## **Miten otetaan käyttöön Metropolian templatet eli mallipohjat (Powerpoint-pohjat, kirjepohjat, opinnäytetyöpohjat)?**

1. Avaa Powerpoint tai Word, klikkaa File -> New -> My templates

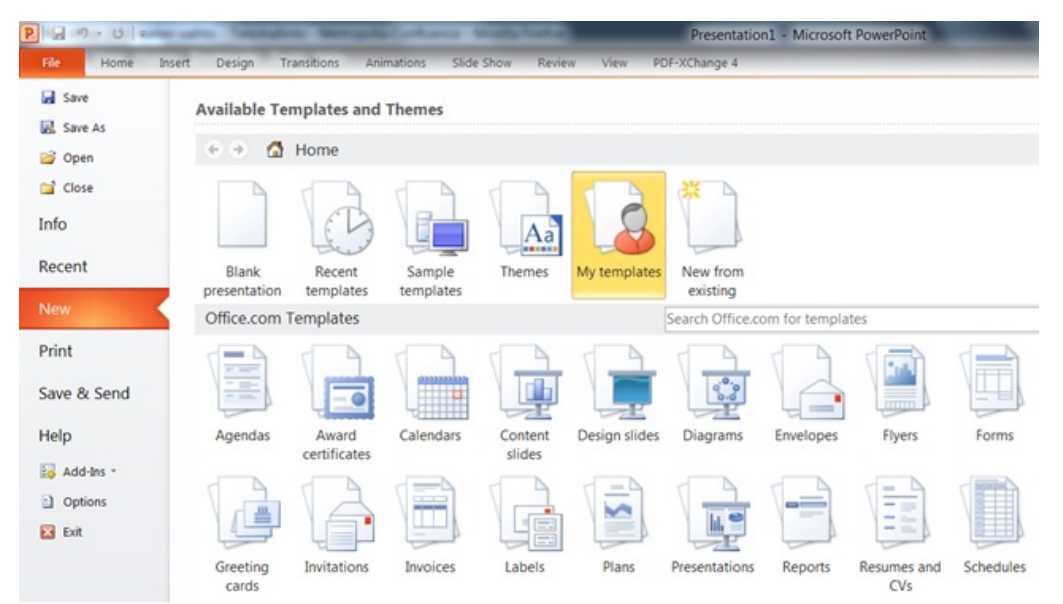

## 2. Valitse haluamasi pohja

➀

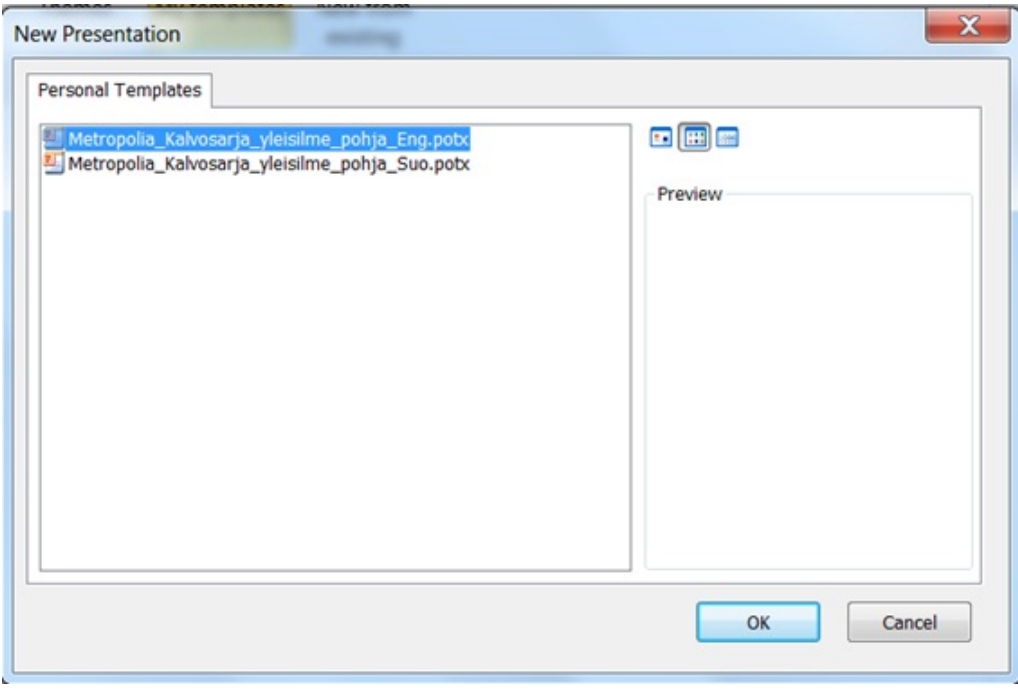

3. Ota pohja käyttöön klikkaamalla ylhäältä "Enable Editing" ja aloita työskentely

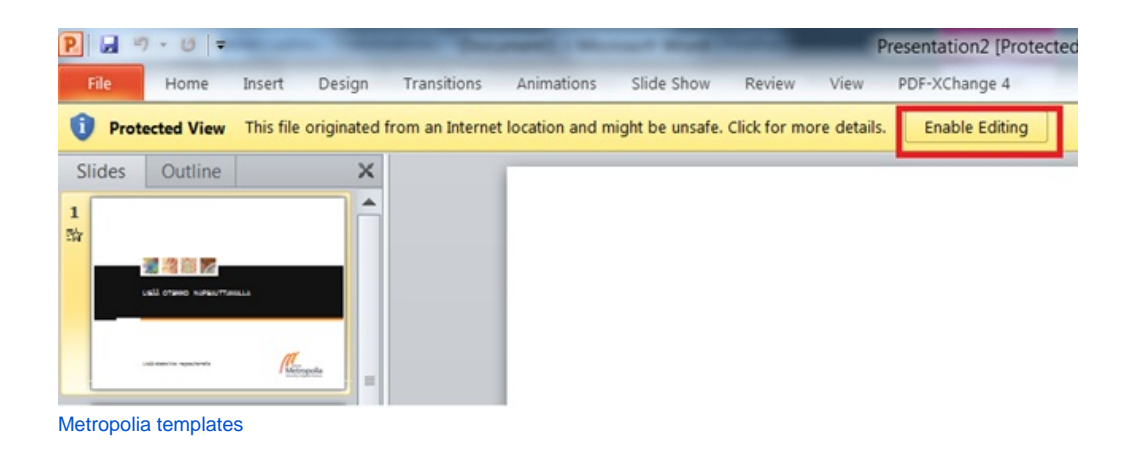